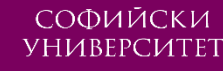

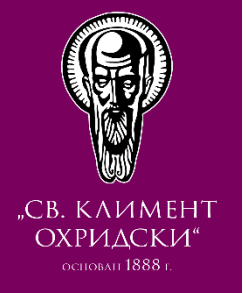

# **СЪЗДАВАНЕ НА РУБРИКИ В МУДЪЛ**

Факултет по математика и информатика Софийски университет "Св. Климент Охридски"

#### Съдържание

- Къде в Мудъл могат да се създават Рубрики ("Критерии с нива")?
- Създаване на Рубрики в Мудъл
- Запис на чернова (опционално, при нужда!)
- Продължаване на редактирането, приключване

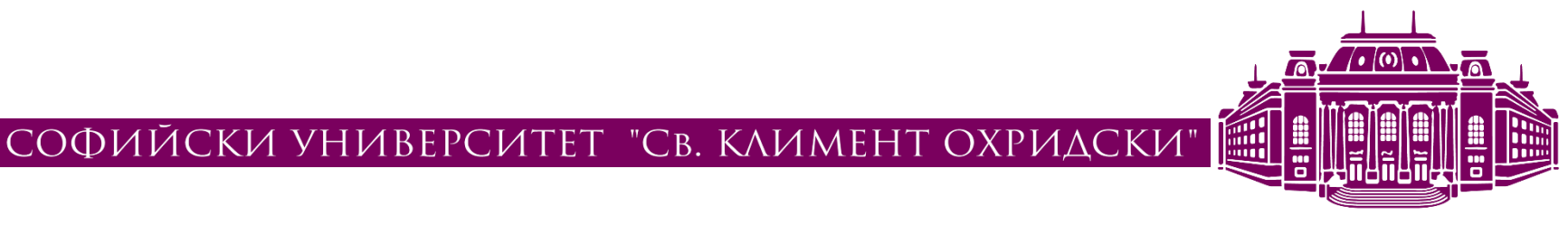

#### Къде в Мудъл могат да се създават Рубрики ("Критерии с нива")?

- В дейност "Задание" (Assignment)
- В дейност "Работилница" (Workshop)

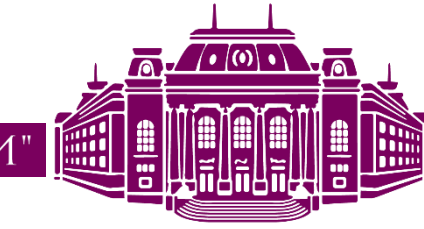

## Създаване на Рубрики в Мудъл (1)

- Създаването на Рубрики в дейностите "Задание" и "Работилница" е идентично Оценка
- От Настройки на "Задание"
	- Секцията "Оценка"
- От Настройки на "Работилница"
	- Секцията "Оценка"

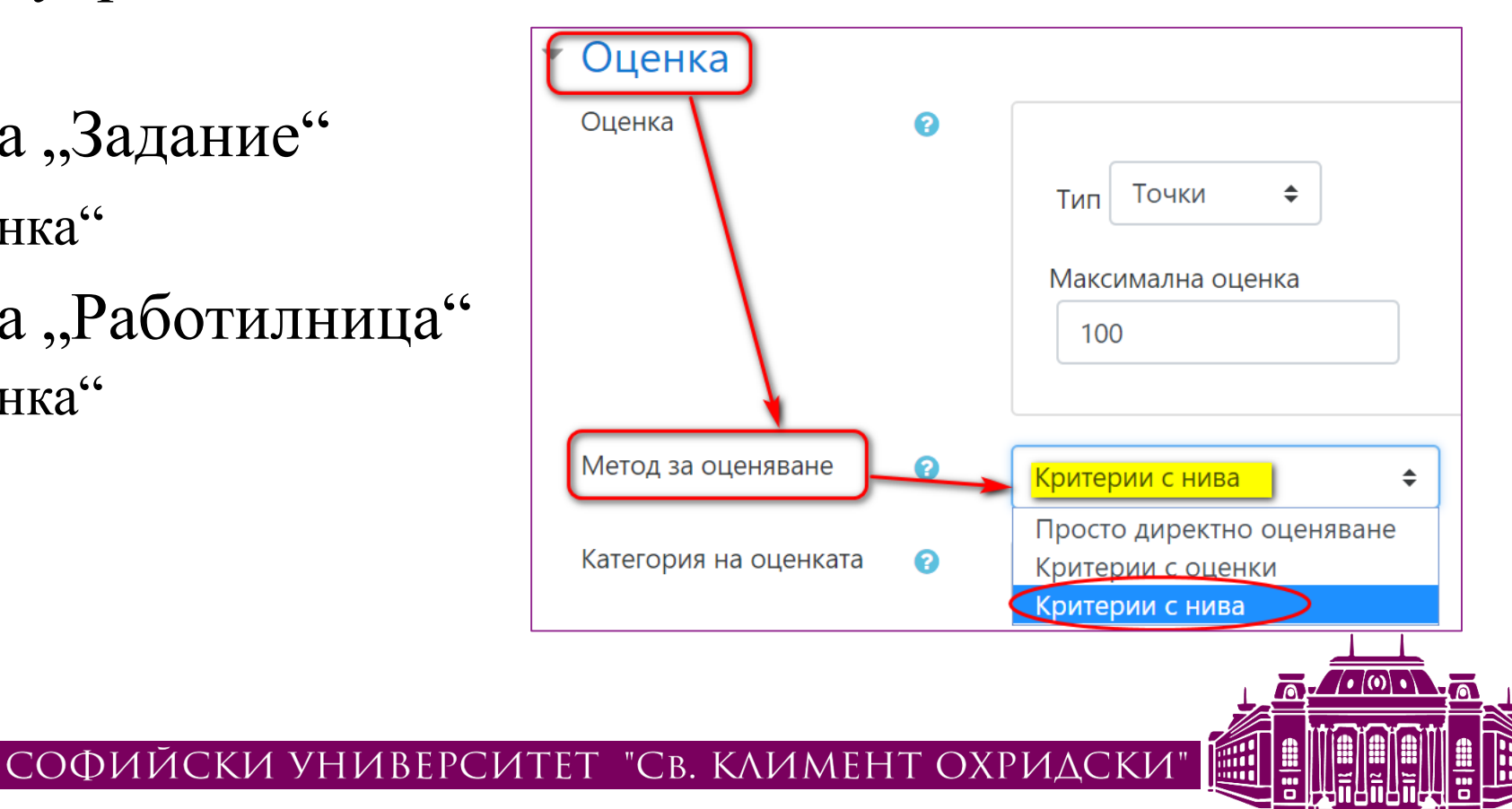

# Създаване на Рубрики в Мудъл (2)

Разширено оценяване: Задание за оценяване с рубрики (Предадени задания)

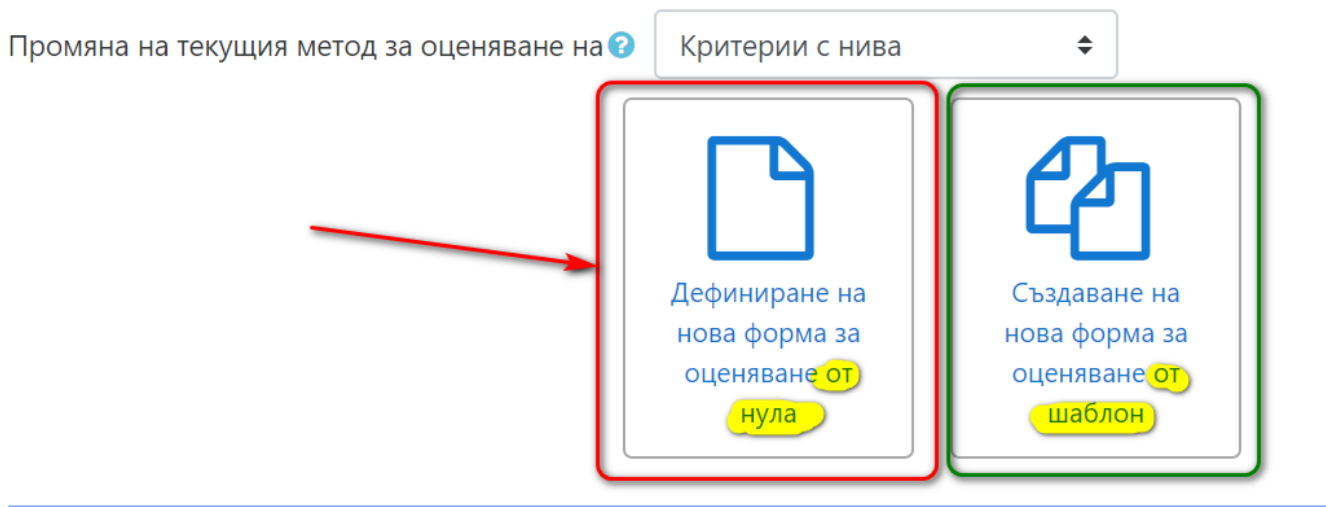

Моля, обърнете внимание: формата за разширено оценяване не е готова в този момент. Ще бъде прилаган метода Просто  $\times$ директно оценяване, докато формата придобие валиден статус.

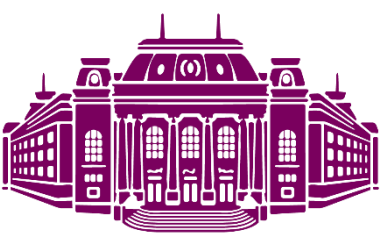

СОФИЙСКИ УНИВЕРСИТЕТ "СВ. КЛИМЕНТ ОХРИДСКИ"

## Създаване на Рубрики в Мудъл (3)

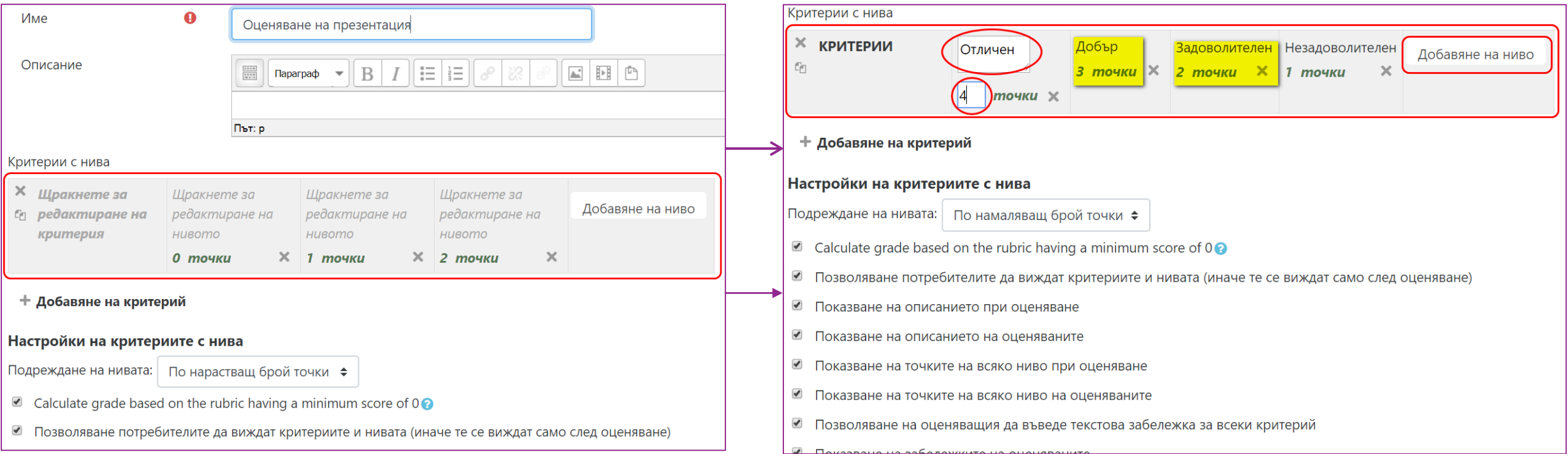

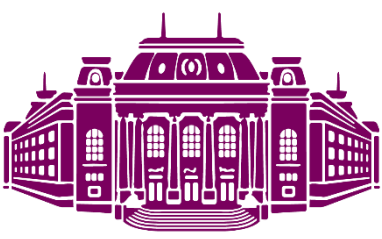

СОФИЙСКИ УНИВЕРСИТЕТ "СВ. КЛИМЕНТ ОХРИДСКИ"

## Запис на чернова (опционално, при нужда!)

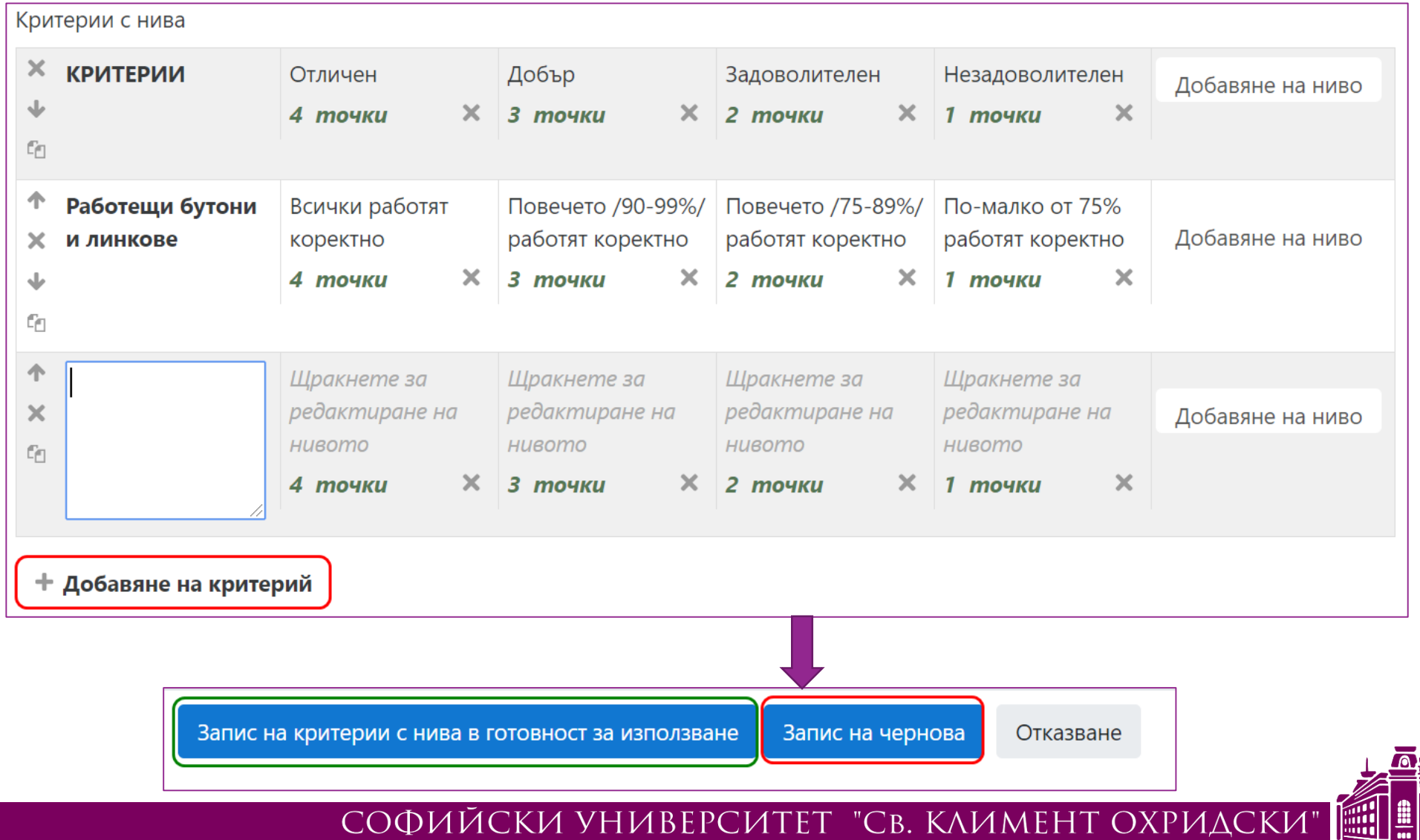

#### Продължаване на редактирането, приключване

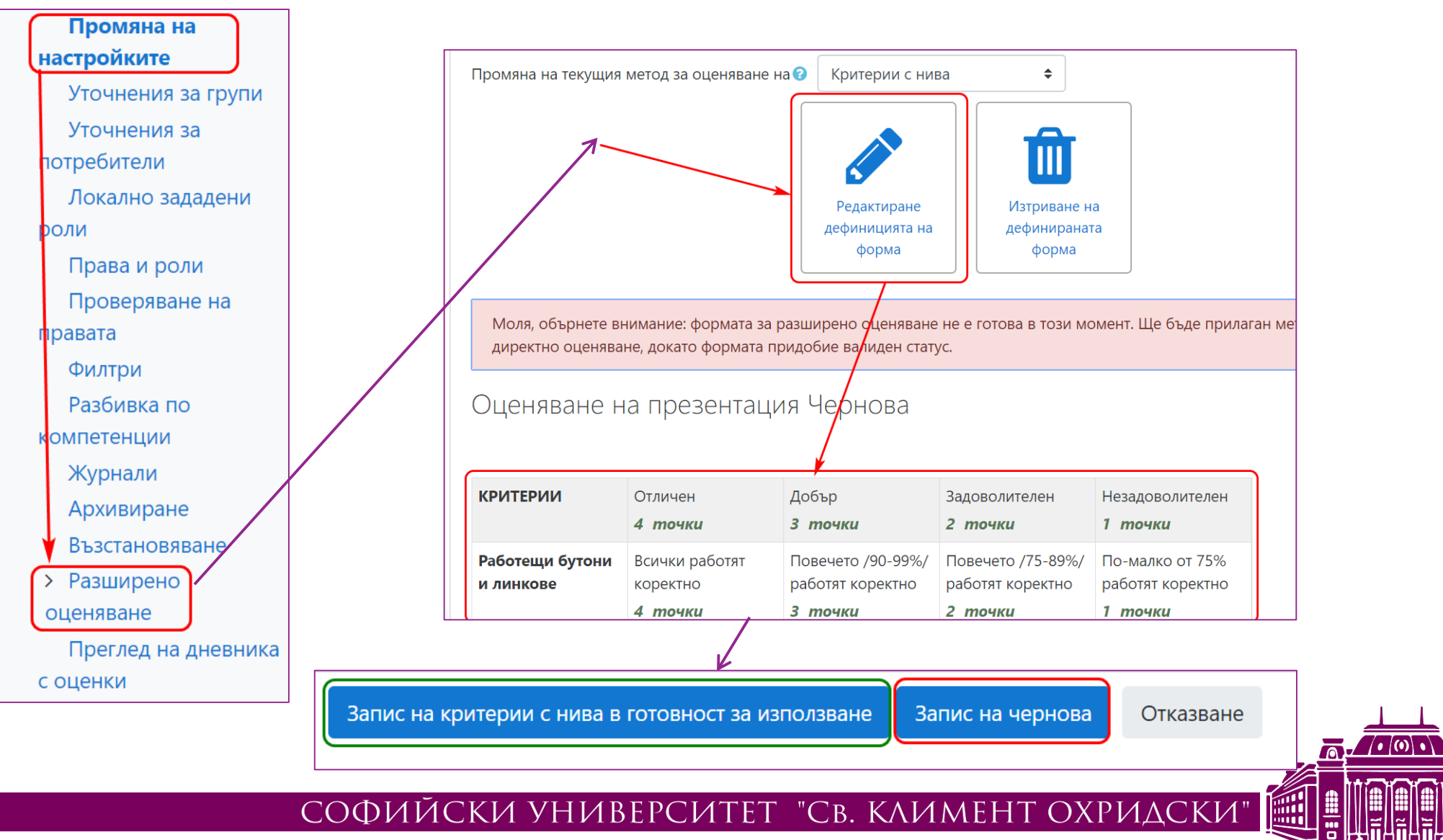